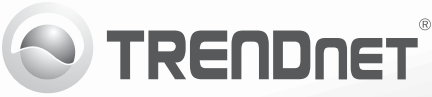

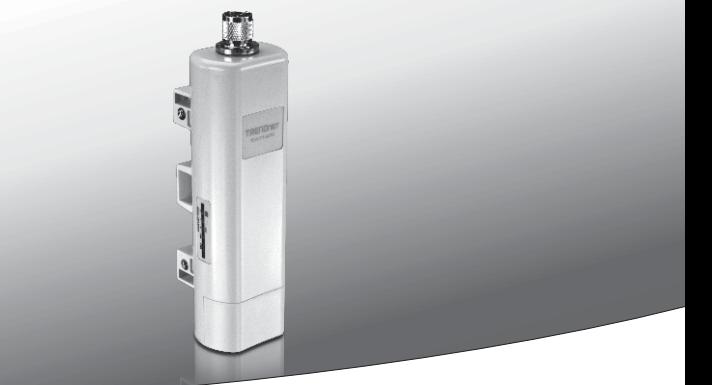

## **Punto de acceso PoE exterior inalámbrico N150 TEW-715APO**

Guía de instalación rápida (1)

TEW-715APO (V1.0R) / 08.23.2012

# **Contenidos del paquete 1. Antes de iniciar**

 $\bullet$  TFW-715APO

Cable de alimentación

CD-ROM (Guía del usuario)

- Abrazadera de montaje en poste
- Conductor de conexión a tierra

## **Requisitos mínimos**

- Un ordenador con un puerto Ethernet y un navegador Web
- Un conmutador o enrutador de red con puerto de red LAN disponible.
- 2 cables de red RJ-45

**Nota:** El TEW-715APO no es compatible con IEEE 802.3af. Debe utilizar la energía propia del inyector PoE que es suministrado con el TEW-715APO.

## **2. Configuración del Hardware**

#### **Nota:**

- 1. La dirección IP predeterminada del TEW-715APO es 192.168.10.100. Para configurar el TEW-715APO, su adaptador de red debe tener una dirección IP dentro de la máscara de red 192.168.10.x (p. ej. 192.168.10.50). Consulte el Apéndice en la Guía del usuario para más información.
- 2. Deshabilite cualquier programa antivirus o firewall (cortafuegos) antes de configurar el punto de acceso.

**SPAÑOL** 

# **Phase 1: Configuration**

## **Nota:**

- 1. La configuración inicial se debe completar en un entorno de prueba con los dos TEW-715APO a aproximadamente 15 pies (5 metros) de distancia entre ellos.
- 2. Configure y conecte los dispositivos antes de su montaje.

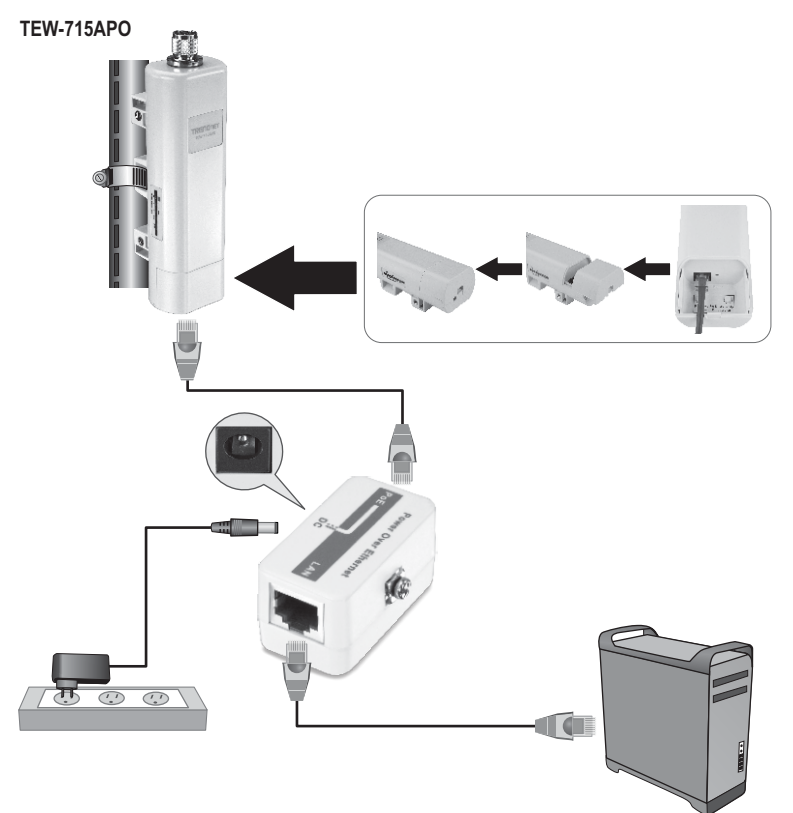

**1.** Escriba la dirección MAC de los dos TEW-715APO. La dirección MAC se puede encontrar en la parte posterior de la unidad.

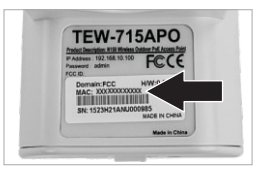

**2.** Apriete la pestaña y deslice la tapa hacia abajo.

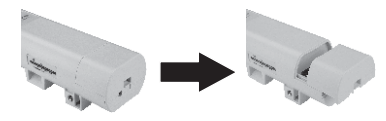

- **3.** Conecte un extremo del cable de red al TEW-715APO #1.
	- Quite la cubierta inferior y conecte un cable de red al puerto PoE.
- **4.** Conecte el extremo opuesto del cable de red al puerto **POE** en el inyector PoE.
- **5.** Conecte un extremo del otro cable de red al puerto LAN del inyector **PoE**. on the Power over Ethernet Injector.
- **6.** Conecte el otro extremo del cable de red al puerto de Ethernet de su PC.
- **7.** Conecte el adaptador en el inyector PoE. Luego conecte el adaptador de alimentación a una toma de corriente.
- **8.** Asigne una dirección IP estática al adaptador de red de su PC en la máscara de subred de 192.168.10.x (e.j. 192.168.10.25) y máscara de subred de 255.255.255.0.

**9.** Abra su navegador Web, escriba la dirección IP del punto de acceso en la barra de dirección, y luego pulse **Enter** (Intro). La dirección IP por defecto es 192.168.10.100.

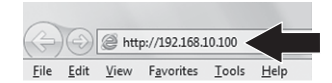

- **10.** Introduzca el **User name** (Nombre de Usuario) y **Password** (contraseña), y después pulse **Login**. Por defecto: **User Name** (Nombre de Usuario) : **admin Password** (Contraseña) : **admin** Nota: El nombre de usuario y la contraseña distinguen entre mayúsculas y minúsculas.
- **11.** Haga clic en **Wireless** (inalámbrico) y luego en **Basic Settings** (Configuraciones básicas).

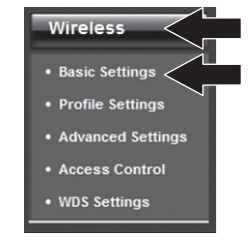

**12.** Seleccione **Bridge** (Puente) para el modo de operación.

## **13.** Haga clic en **Apply** (Aplicar).

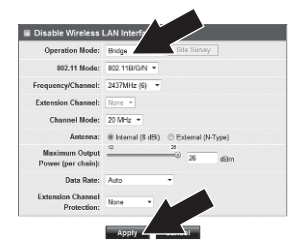

**14.** Haga clic en **OK**.

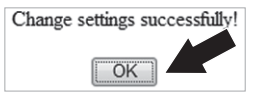

**15.** Haga clic en **Wireless** (Inalámbrico) y luego en **WDS Settings** (Configuración WDS). **21.** Haga clic en **Back** (Atrás).

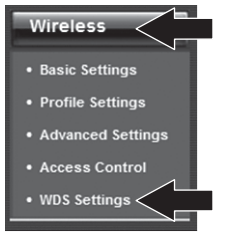

- **16.** Haga clic en **Enabled** (Habilitado) para la separación de WDS.
- **17.** Introduzca la dirección MAC del TEW-715APO al que se va a conectar.

**18.** Haga clic en **Apply** (Aplicar).

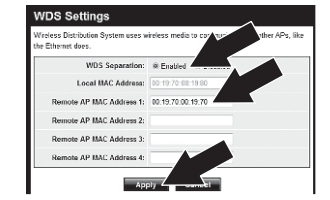

- **19.** Haga clic en **OK**.
- **20.** Consulte el manual de usuario para conocer los pasos para la configuración de la encriptación inalámbrica. Nota: para proteger su red de cualquier acceso no autorizado se recomienda habilitar la encriptación inalámbrica.
- 

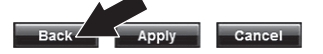

**22.** Haga clic en **System** (Sistema) y luego en **Network Settings** (Configuraciones de red)

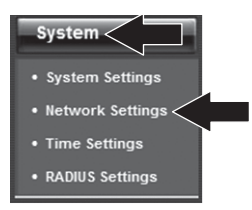

**23.** Seleccione **Use Fixed IP Address** (Utilizar dirección IP fija)

**24.** Configure la dirección IP del TEW-715APO a una dirección IP válida dentro de la subred definida por el enrutador. Evite usar una dirección IP dentro del pool DHCP de su enrutador. En este ejemplo, suponemos lo siguiente:

**Dirección IP del enrutador**: 192.168.10.1 **Máscara de subred**: 255.255.255.0 **Pool de DHCP**: 192.168.10.100~192.168.10.199

El TEW-715APO se configurará con la siguiente dirección IP:

**Dirección IP**: 192.168.10.200 **Subnet Mask**: 255.255.255.0 **Dirección IP de puerta de enlace**: 192.168.10.1 **DNS 1**: 192.168.10.1

**25.** Haga clic en **Apply** (Aplicar).

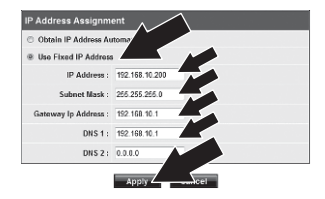

**26.** Haga clic en **OK**.

**27.** Repita los pasos 2-26 para TEW-715APO #2.

## **Phase 2: Confirmar conectividad**

#### **Nota:**

- 1. Deje el TEW-715APO #2 conectado a su PC.
- 2. Conecte el TEW-715APO #1 a un puerto LAN del enrutador en su red.
- 3. Para comprobar la conectividad, ejecute la línea de comando de su PC y haga ping a la dirección IP asignada al TEW-715APO #1's de su PC.
- 4. Una respuesta de ping exitosa determina que ambos TEW-715APOs están conectados y adecuadamente instalados.

## **Configuración punto a punto (puente WDS)**

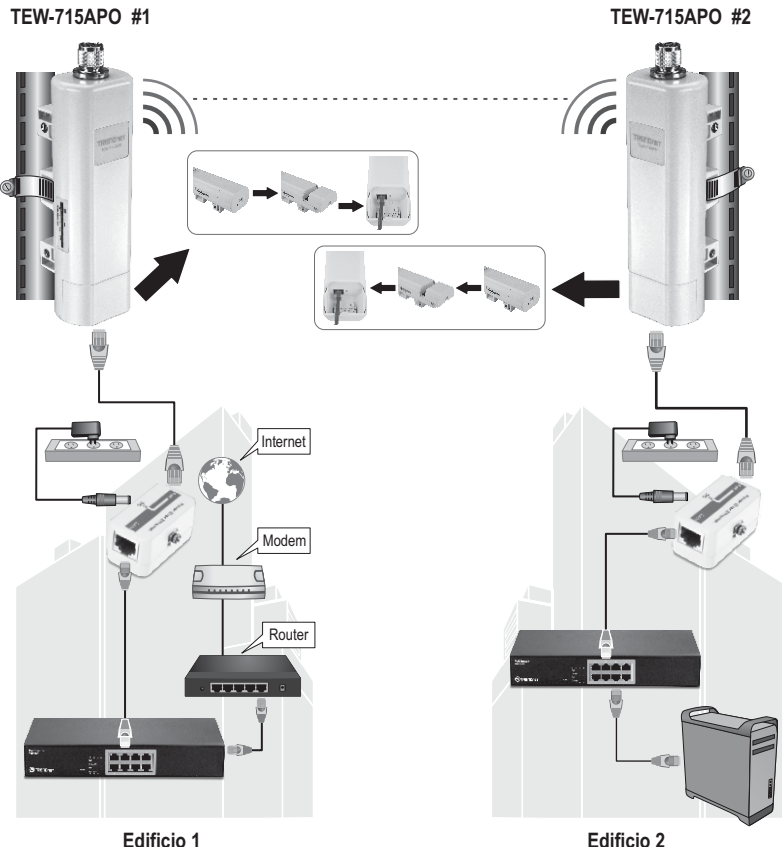

- 1. Consulte el diagrama que se muestra arriba.
- 2. Instale el TEW-715APO en la ubicación deseada. Consulte la sección **Montaje en poste del TEW-715APO** para las instrucciones de montaje.
- 3. Conecte el TEW-715APOs a la red correspondiente.
- 4. Confirme que los dos TEW-715APO están uno al frente del otro.
- 5. Compruebe que los indicadores LED de estado de los dos TEW-715APO están funcionando: **Alimentación (verde/sólido), indicador de LAN (verde intermitente) y el indicador de señal [inalámbrico] (verde, amarillo o rojo)**.

# **Conexión a tierra**

- **1.** Afloje y retire la junta tórica de metal en el conector de tipo N.
- **2.** Coloque el cable de tierra en el conector y apriete con la junta tórica.

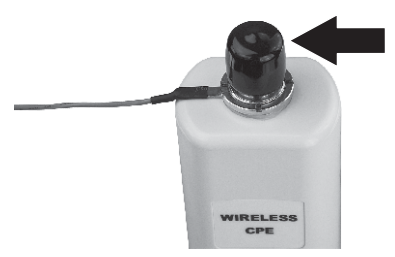

**3.** Conecte el cable de tierra a un objeto de conexión a tierra. p. ej. Elemento conductor, sistema eléctrico de toma a tierra.

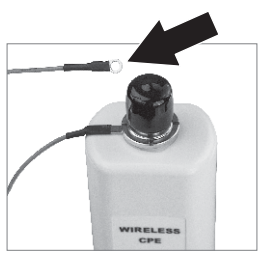

## **Montaje en poste del TEW-715APO**

## **Nota**:

la abrazadera de montaje en poste es compatible con un diámetro máximo de 63 mm (2.48 pulgadas).

**1.** Gire el tornillo en la abrazadera de montaje en poste en direcciUpdate Imageón contraria al sentido del reloj.

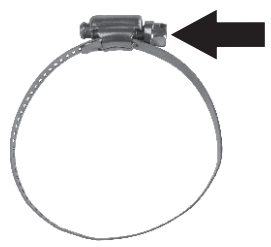

**2.** Introduzca la abrazadera de montaje en poste a través del centro del TEW-715APO.

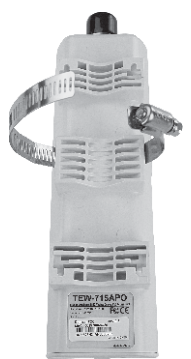

**3.** Envuelva la abrazadera de montaje alrededor de un poste.

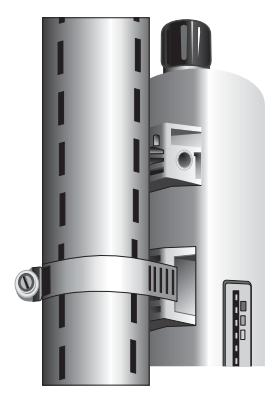

**4.** Fije el TEW-715APO al poste girando el tornillo hacia la derecha.

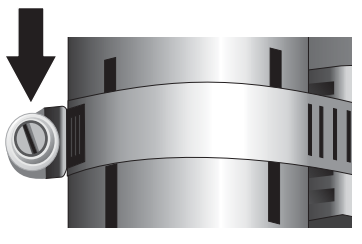

## **La instalación del punto de acceso inalámbrico ha**

Para más información sobre la configuración, las opciones de configuración avanzadas y las instrucciones del montaje del **TEW-715APO**, consulte la Guía del usuario en el CD-ROM proporcionado.

### **GPL/LGPL General Information**

This TRENDnet product includes free software written by third party developers. These codes are subject to the GNU General Public License ("GPL") or GNU Lesser General Public License ("LGPL"). These codes are distributed WITHOUT WARRANTY and are subject to the copyrights of the developers. TRENDnet does not provide technical support for these codes. The details of the GNU GPL and LGPL are included in the product CD-ROM. Please also go to (http://www.gnu.org/licenses/gpl.txt) or (http://www.gnu.org/licenses/lgpl.txt) for specific terms of each license. The source codes are available for download from TRENDnet's web site (http://trendnet.com/downloads/list\_gpl.asp) for at least three years from the product shipping date. You could also request the source codes by contacting TRENDnet. 20675 Manhattan Place, Torrance, CA 90501, USA. Tel: +1- 310-961-5500 Fax: +1-310-961-5511.

### **Informations générales GPL/LGPL**

Ce produit TRENDnet comprend un logiciel libre écrit par des programmeurs tiers. Ces codes sont sujet à la GNU General Public License ("GPL" Licence publique générale GNU) ou à la GNU Lesser General Public License ("LGPL" Licence publique générale limitée GNU). Ces codes sont distribués SANS GARANTIE et sont sujets aux droits d'auteurs des programmeurs. TRENDnet ne fournit pas d'assistance technique pour ces codes. Les détails concernant les GPL et LGPL GNU sont repris sur le CD-ROM du produit. Veuillez également vous rendre en (http://www.gnu.org/licenses/gpl.txt) ou en (http://www.gnu.org/licenses/lgpl.txt) pour les conditions spécifiques de chaque licence. Les codes source sont disponibles au téléchargement sur le site Internet de TRENDnet web site (http://trendnet.com/downloads/list\_gpl.asp) durant au moins 3 ans à partir de la date d'expédition du produit. Vous pouvez également demander les codes source en contactant TRENDnet. 20675 Manhattan Place, Torrance, CA 90501, USA. Tel: +1-310-961-5500 Fax: +1-310-961-5511.

## **Allgemeine Informationen zu GPL/LGPL**

Dieses Produkt enthält die freie Software "netfilter/iptables" (© 2000-2004 netfilter project http://www.netfilter.org) und die freie Software "Linux "mtd" (Memory Technology Devices) Implementation (© 2000 David Woodhouse), erstmals integriert in Linux Version 2.4.0-test 3 v. 10.07.2000 (http://www.kernel.org/pub/linux/kernel/v2.4/old-test-kernels/linux-2.4.0-test3.tar.bz2), sowie weitere freie Software. Sie haben durch den Erwerb dieses Produktes keinerlei Gewährleistungsansprüche gegen die Berechtigten an der oben genannten Software erworben; weil diese die Software kostenfrei lizenzieren gewähren sie keine Haftung gemäß unten abgedruckten Lizenzbedingungen. Die Software darf von jedermann im Quell-und Objektcode unter Beachtung der Lizenzbedingungen der GNU General Public License Version 2, und GNU Lesser General Public License (LGPL) vervielfältigt, verbreitet und verarbeitet werden. Die Lizenz ist unten im englischsprachigen Originalwortlaut wiedergegeben. Eine nichtoffizielle Übersetzung in die deutsche Sprache finden Sie im Internet unter (http://www.gnu.de/documents/gpl-2.0.de.html). Eine allgemeine öffentliche GNU Lizenz befindet sich auch auf der mitgelieferten CD-ROM. Sie können Quell-und Objektcode der Software für mindestens drei Jahre auf unserer Homepage www.trendnet.com im Downloadbereich (http://trendnet.com/langen/downloads/list\_gpl.asp) downloadend. Sofern Sie nicht über die Möglichkeit des Downloads verfügen können Sie bei TRENDnet. 20675 Manhattan Place, Torrance, CA 90501 -U.S.A -, Tel.: +1-310-961-5500, Fax: +1-310-961-5511 die Software anfordern.

## **Información general sobre la GPL/LGPL**

Este producto de TRENDnet incluye un programa gratuito desarrollado por terceros. Estos códigos están sujetos a la Licencia pública general de GNU ("GPL") o la Licencia pública general limitada de GNU ("LGPL"). Estos códigos son distribuidos SIN GARANTÍA y están sujetos a las leyes de propiedad intelectual de sus desarrolladores. TRENDnet no ofrece servicio técnico para estos códigos. Los detalles sobre las licencias GPL y LGPL de GNU se incluyen en el CD-ROM del producto. Consulte también el (http://www.gnu.org/licenses/gpl.txt) ó el (http://www.gnu.org/licenses/lgpl.txt) para ver las cláusulas específicas de cada licencia. Los códigos fuentes están disponibles para ser descargados del sitio Web de TRENDnet (http://trendnet.com/downloads/list\_gpl.asp) durante por lo menos tres años a partir de la fecha de envío del producto. También puede solicitar el código fuente llamando a TRENDnet. 20675 Manhattan Place, Torrance, CA 90501, USA. Tel: +1- 310-961-5500 Fax: +1-310-961-5511

## **Общая информация о лицензиях GPL/LGPL**

В состав данного продукта TRENDnet входит бесплатное программное обеспечение, написанное сторонними разработчиками. Это ПО распространяется на условиях лицензий GNU General Public License ("GPL") или GNU Lesser General Public License ("LGPL"). Программы распространяются БЕЗ ГАРАНТИИ и охраняются авторскими правами разработчиков. TRENDnet не оказывает техническую поддержку этого программного обеспечения. Подробное описание лицензий GNU GPL и LGPL можно найти на компакт-диске, прилагаемом к продукту. В пунктах (http://www.gnu.org/licenses/gpl.txt) и (http://www.gnu.org/licenses/lgpl.txt) изложены конкретные условия каждой из лицензий. Исходный код программ доступен для загрузки с веб-сайта TRENDnet (http://trendnet.com/downloads/list\_gpl.asp) в течение, как минимум, трех лет со дня поставки продукта. Кроме того,

исходный код можно запросить по адресу TRENDnet. 20675 Manhattan Place, Torrance, CA 90501, USA. Tel: +1-310-961-5500 Fax: +1-310-961-5511.

## **GPL/LGPL informações Gerais**

Este produto TRENDnet inclui software gratuito desenvolvido por terceiros. Estes códigos estão sujeitos ao GPL (GNU General Public License) ou ao LGPL (GNU Lesser General Public License). Estes códigos são distribuídos SEM GARANTIA e estão sujeitos aos direitos autorais dos desenvolvedores. TRENDnet não presta suporte técnico a estes códigos. Os detalhes do GNU GPL e do LGPL estão no CD-ROM do produto. Favor acessar http://www.gnu.org/licenses/gpl.txt ou http://www.gnu.org/licenses/lgpl.txt para os termos específicos de cada licença. Os códigos fonte estão disponíveis para download no site da TRENDnet (http://trendnet.com/langen/downloads/list\_gpl.asp) por pelo menos três anos da data de embarque do produto. Você também pode solicitar os códigos fonte contactando TRENDnet, 20675 Manhattan Place, Torrance, CA 90501, USA.Tel: +1-310-961-5500, Fax: +1-310-961-5511.

#### **GPL/LGPL üldinformatsioon**

See TRENDneti toode sisaldab vaba tarkvara, mis on kirjutatud kolmanda osapoole poolt. Koodid on allutatud GNU (General Public License) Üldise Avaliku Litsentsi (GPL) või GNU (Lesser General Public License) ("LGPL") Vähem Üldine Avalik Litsentsiga. Koode vahendatakse ILMA GARANTIITA ja need on allutatud arendajate poolt. TRENDnet ei anna koodidele tehnilist tuge. Detailsemat infot GNU GPL ja LGPL kohta leiate toote CD-ROMil. Infot mõlema litsentsi spetsiifiliste terminite kohta leiate (http://www.gnu.org/licenses/gpl.txt) või (http://www.gnu.org/licenses/lgpl.txt). Infot mõlema litsentsi spetsiifiliste terminite kohta leiate (http://www.gnu.org/licenses/gpl.txt) või (http://www.gnu.org/licenses/lgpl.txt). Lähtekoodi on võimalik alla laadida TRENDneti kodulehelt (http://trendnet.com/langen/downloads/list\_gpl.asp) kolme aasta jooksul alates toote kättesaamise kuupäevast. Samuti võite lähtekoodi paluda TRENDneti'lt, 20675 Manhattan Place, Torrance, CA 90501, USA. Tel: +1-310-961-5500, Fax: +1-310-961-5511.

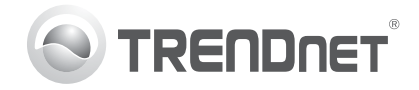

# **Product Warranty Registration**

Please take a moment to register your product online. Go to TRENDnet's website at http://www.trendnet.com/register

#### Certifications

This equipment has been tested and found to comply with FCC and CE Rules. Operation is subject to the following two conditions:

(1) This device may not cause harmful interference.

(2) This device must accept any interference received. Including interference that may cause undesired operation.

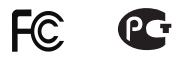

Waste electrical and electronic products must not be disposed of with household waste. Please recycle where facilities exist. Check with you Local Authority or Retailer for recycling advice

NOTE: THE MANUFACTURER IS NOT RESPONSIBLE FOR ANY RADIO OR TV INTERFERENCE CAUSED BY UNAUTHORIZED MODIFICATIONS TO THIS FOURMENT. SUCH MODIFICATIONS COULD VOID THE USER'S AUTHORITY TO OPERATE THE FOUIPMENT

#### **ADVERTENCIA**

En todos nuestros equipos se mencionan claramente las caracteristicas del adaptador de alimentacón necesario para su funcionamiento. El uso de un adaptador distinto al mencionado puede producir daños físicos y/o daños al equipo conectado. El adaptador de alimentación debe operar con voltaje y frecuencia de la energia electrica domiciliaria existente en el pais o zona de instalación.

> **TRENDnet 20675 Manhattan Place Torrance, CA 90501. USA**

Copyright ©2012. All Rights Reserved. TRENDnet.